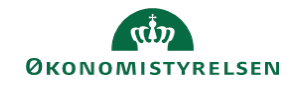

## **CAMPUS**

## **Miniguide: Opret virtuelt event**

Denne mini guide viser, hvorledes du opretter et arrangement (kaldet event i Campus). Hvis man gerne vil invitere personer til en online session, og nogle af deltagerne ikke har en bruger i Campus, så kan man oprette et event i Campus.

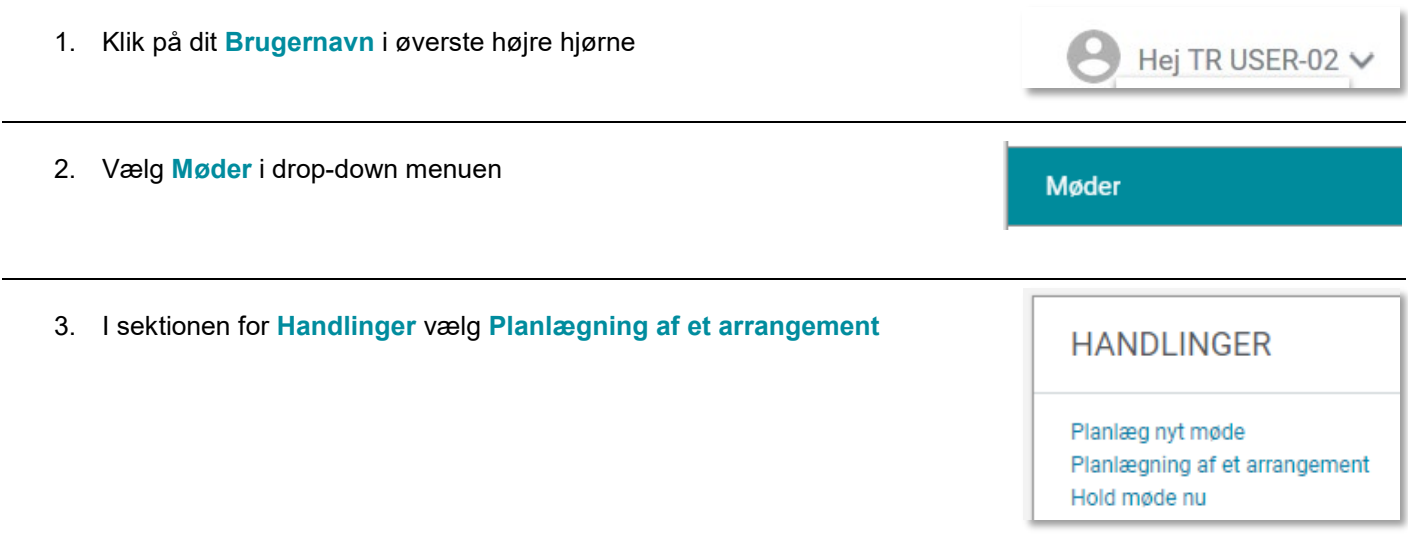

4. Angiv titel og tidspunkt for arrangementet

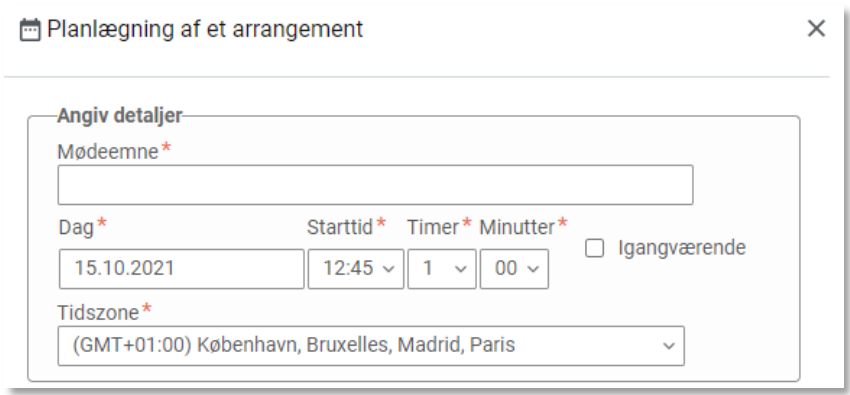

5. I sektionen for **Deltagere** vælg **Offentlig**, hvis du ønsker at invitere via et link til dit event. De inviterede behøver ikke have en bruger i Campus

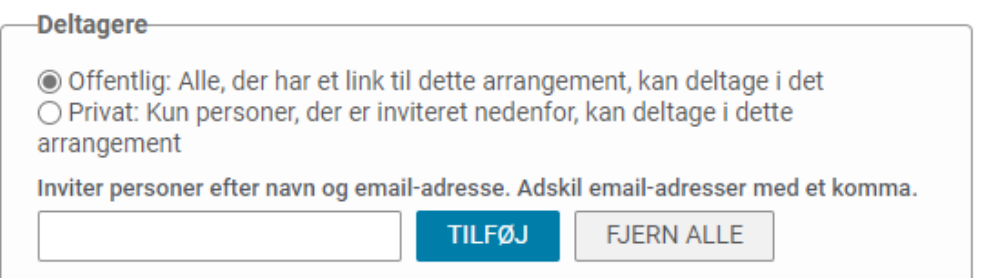

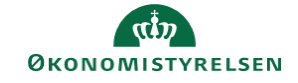

Avancerede indstillinger

6. Tildel rollen **Leder** til den person, der skal styre arrangementet

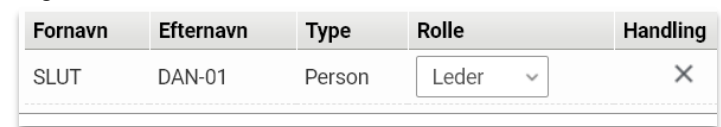

- 7. Under **Avancerede indstillinger**, får du fire muligheder:
- 1. Optag mødet til senere visning
- 2. Vis video i arrangementet
- 3. Inkluder denne video i optagelsen
- 4. Deltagerne får adgang til at hente optagelsen

## Afslut med **Gem**

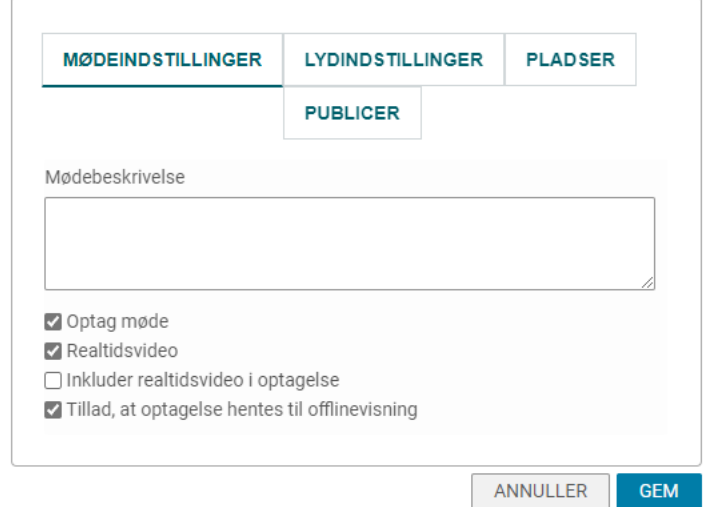

8. For at udsende invitation til arrangementet, klik på arrangementet under i **Møder**

Webinar for ansatte 09.03.2021 7:45

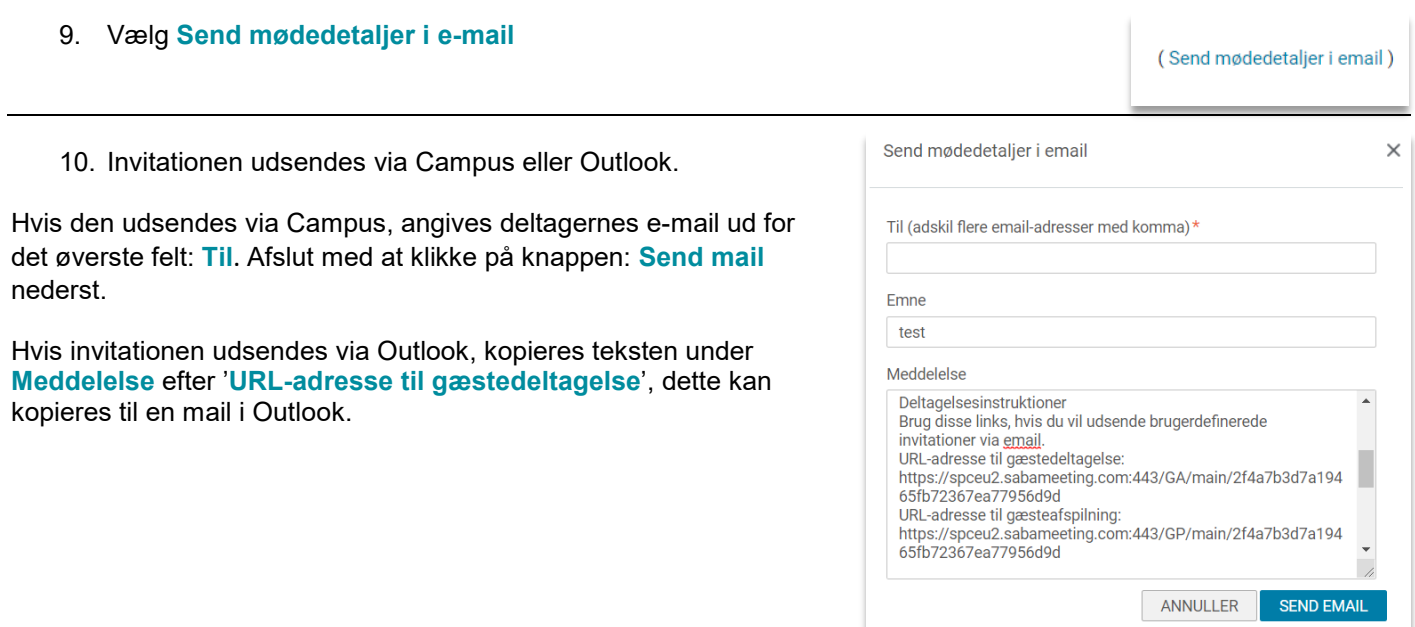